# Package 'link2GI'

June 1, 2024

<span id="page-0-0"></span>Type Package

Title Linking Geographic Information Systems, Remote Sensing and Other Command Line Tools

Version 0.6-1

Date 2024-05-03

Encoding UTF-8

Maintainer Chris Reudenbach <reudenbach@uni-marburg.de>

Description Functions and tools for using open GIS and remote sensing commandline interfaces in a reproducible environment.

URL <https://github.com/r-spatial/link2GI/>,

<https://r-spatial.github.io/link2GI/>

BugReports <https://github.com/r-spatial/link2GI/issues/>

License GPL  $(>= 3)$  | file LICENSE

**Depends** R  $(>= 3.5.0)$ 

Imports devtools, R.utils, roxygen2, sf (>= 0.9), brew, yaml, terra, methods, utils, xml2, xfun, rstudioapi, git2r, renv

SystemRequirements GNU make

RoxygenNote 7.3.1

Suggests knitr, rmarkdown, sp, rgrass, stars, curl, markdown

VignetteBuilder knitr

NeedsCompilation no

Author Chris Reudenbach [cre, aut], Tim Appelhans [ctb]

Repository CRAN

Date/Publication 2024-06-01 15:12:50 UTC

## <span id="page-1-0"></span>R topics documented:

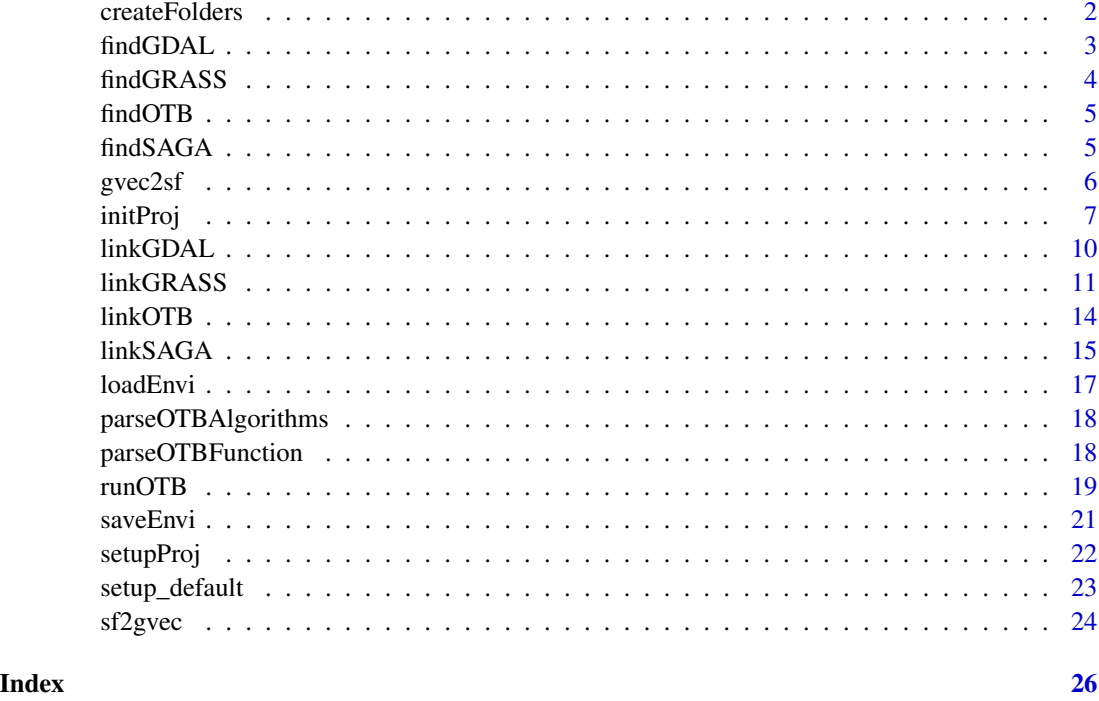

createFolders *Compile folder list and create folders*

#### Description

Compile folder list with absolut paths and create folders if necessary.

#### Usage

```
createFolders(root_folder, folders, create_folders = TRUE)
```
#### Arguments

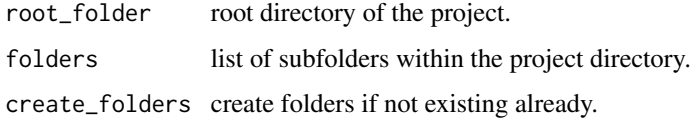

#### Value

List with folder paths and names.

#### <span id="page-2-0"></span>findGDAL 3

#### Examples

```
## Not run:
createFolders(root_folder = tempdir(), folders = c('data/', 'data/tmp/'))
## End(Not run)
# Create folder list and set variable names pointing to the path values
```
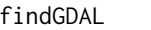

Search recursivly existing 'GDAL binaries' installation(s) at a given *drive/mountpoint*

#### Description

Provides an list of valid 'GDAL' installation(s) on your 'Windows' system. There is a major difference between osgeo4W and stand\_alone installations. The functions trys to find all valid installations by analysing the calling batch scripts.

#### Usage

```
findGDAL(searchLocation = "default", quiet = TRUE)
```
#### Arguments

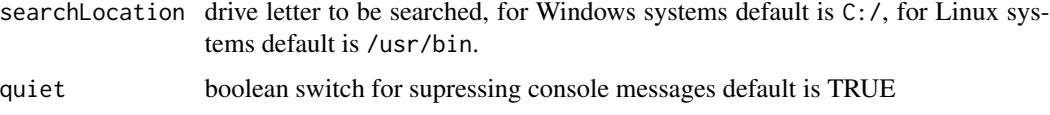

#### Value

A dataframe with the 'GDAL' root folder(s), and command line executable(s)

#### Author(s)

Chris Reudenbach

```
run = FALSE
if (run) {
# find recursively all existing 'GDAL' installations folders starting
# at the default search location
findGDAL()
}
```
#### Description

Retrieve a list of valid 'GRASS GIS' installation(s) on your system. There is a big difference between osgeo4W and stand\_alone installations. The function tries to find all valid installations by analyzing the calling batch scripts.

#### Usage

```
findGRASS(searchLocation = "default", ver_select = FALSE, quiet = TRUE)
```
#### Arguments

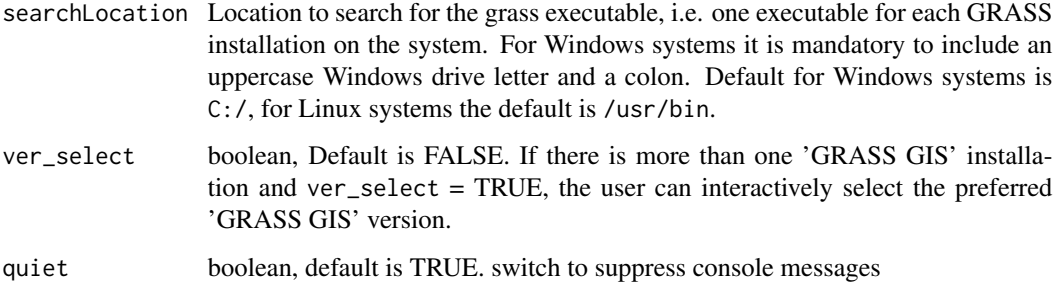

#### Value

data frame with the 'GRASS GIS' binary folder(s) (i.e. where the individual individual GRASS commands are installed), version name(s) and installation type code(s)

#### Author(s)

Chris Reudenbach

```
## Not run:
# find recursively all existing 'GRASS GIS' installation folders starting
# at the default search location
findGRASS()
## End(Not run)
```
<span id="page-4-0"></span>findOTB *Search recursivly existing 'Orfeo Toolbox' installation(s) at a given drive/mountpoint*

#### Description

Provides an list of valid 'OTB' installation(s) on your 'Windows' system. There is a major difference between osgeo4W and stand\_alone installations. The functions trys to find all valid installations by analysing the calling batch scripts.

#### Usage

```
findOTB(searchLocation = "default", quiet = TRUE)
```
#### Arguments

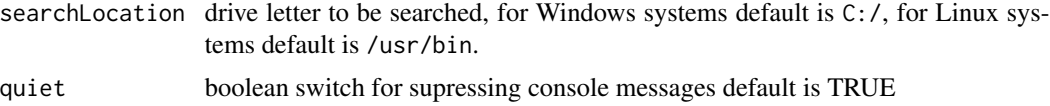

#### Value

A dataframe with the 'OTB' root folder(s), and command line executable(s)

#### Author(s)

Chris Reudenbach

#### Examples

```
## Not run:
# find recursively all existing 'Orfeo Toolbox' installations folders starting
# at the default search location
findOTB()
```
## End(Not run)

findSAGA *Search recursively existing 'SAGA GIS' installation(s) at a given drive/mount point*

#### Description

Provides an list of valid 'SAGA GIS' installation(s) on your 'Windows' system. There is a major difference between osgeo4W and stand\_alone installations. The functions tries to find all valid installations by analyzing the calling batch scripts.

#### <span id="page-5-0"></span>Usage

```
findSAGA(searchLocation = "default", quiet = TRUE)
```
#### Arguments

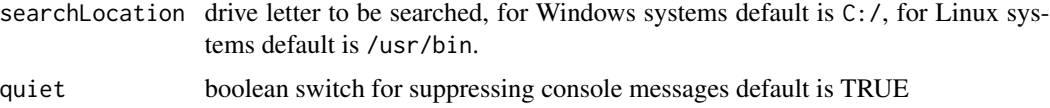

#### Value

A dataframe with the 'SAGA GIS' root folder(s), version name(s) and installation type code(s)

#### Author(s)

Chris Reudenbach

#### Examples

```
## Not run:
# find recursively all existing 'SAGA GIS' installation folders starting
# at the default search location
findSAGA()
```
## End(Not run)

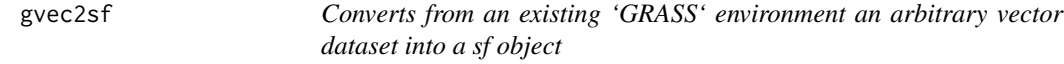

#### Description

Converts from an existing 'GRASS' environment an arbitrary vector dataset into a sf object

#### Usage

```
gvec2sf(x, obj_name, gisdbase, location, gisdbase_exist = TRUE)
```
#### Arguments

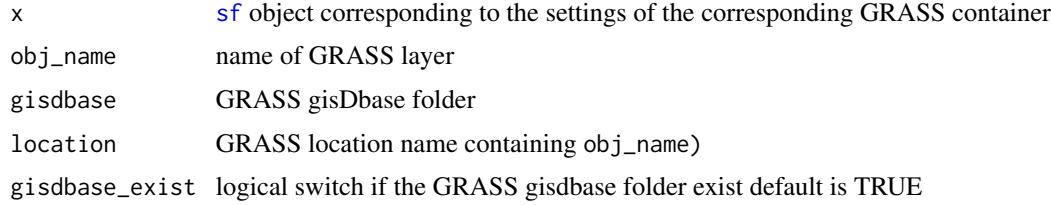

#### <span id="page-6-0"></span>initProj 7

### Note

have a look at the [sf](#page-0-0) capabilities to read direct from sqlite

#### Author(s)

Chris Reudenbach

#### Examples

```
run = FALSE
if (run) {
## example
require(sf)
require(sp)
require(link2GI)
data(meuse)
meuse_sf = st_as_sf(meuse,
                    coords = c('x', 'y'),
                    crs = 28992,
                    agr = 'constant')
# write data to GRASS and create gisdbase
sf2gvec(x = meuse_s f,obj_name = 'meuse_R-G',
       gisdbase = '~/temp3/',
       location = 'project1')
# read from existing GRASS
gvec2sf(x = meuse_sf,obj_name = 'mouse_r_g',gisdbase = '\sim/temp3',
       location = 'project1')
}
```
initProj *Simple creation and reproduction of an efficient project environment*

#### Description

Set up the project environment with a defined folder structure, an RStudio project, initial scripts and configuration files and optionally with Git and Renv support.

#### Usage

```
initProj(
  root_folder = ".",
  folders = NULL,
  init_git = NULL,
  init_renv = NULL,
  code_subfolder = c("src", "src/functions", "src/configs"),
  global = FALSE,
  openproject = NULL,
  newsession = TRUE,
  standard_setup = "baseSpatial",
  loc_name = NULL,ymlFN = NULL,
  appendlibs = NULL,
  OpenFiles = NULL
\mathcal{L}
```
### Arguments

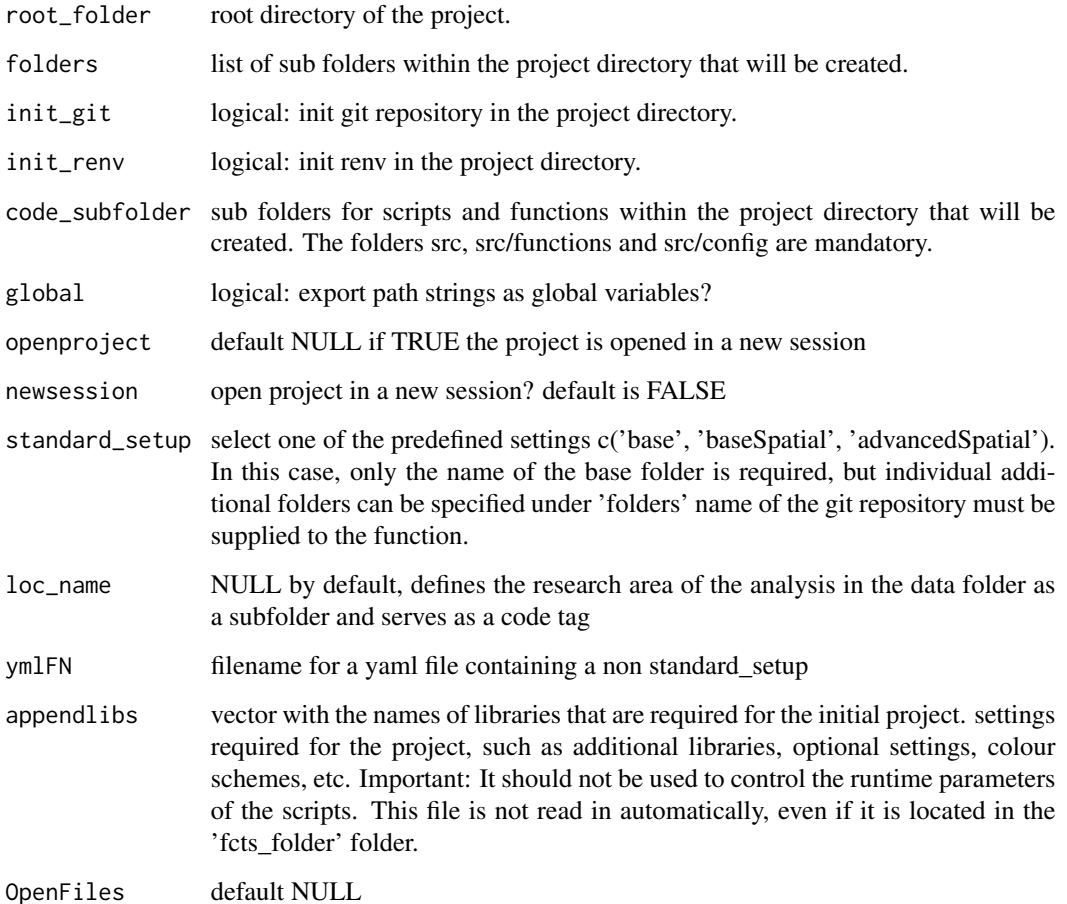

#### initProj 9

#### Details

The function uses [setupProj] for setting up the folders. Once the project is creaeted, manage the overall configuration of the project by the 'src/functions/000\_settings.R script'. It is sourced at the begining of the template scripts that are created by default. Define additional constans, required libraries etc. in the 000\_settings.R at any time. If additonal folders are required later, just add them manually. They will be parsed as part of the 000\_settings.R and added to a variable called dirs that allows easy acces to any of the folders. Use this variable to load/save data to avoid any hard coded links in the scripts except the top-level root folder which is defined once in the main control script located at src/main.R.

#### Value

dirs, i.e. a list containing the project paths.

#### Note

For yaml based setup you need to use one of the default configurations c('base', 'baseSpatial','advancedSpatial') or you provide a yaml file this MUST contain the standard\_setup arguments, where mysetup is the yaml root, all other items are mandatory keywords that can be filled in as needed.

```
mysetup:
```

```
dataFolder:
docsFolder:
tmpFolder:
init_git: true/false
init_renv: true/false
code_subfolder: ['src', 'src/functions' , 'src/config']
global: true/false
libs:
create_folders: true/false
files:
```
Alternatively you may set default\_setup to NULL and provide the arguments via command line.

#### Examples

```
## Not run:
root_folder <- tempdir() # Mandatory, variable must be in the R environment.
dirs <- initProj(root_folder = root_folder, standard_setup = 'baseSpatial')
```
## End(Not run)

<span id="page-9-0"></span>

#### Description

Locate and set up ['GDAL - Geospatial Data Abstraction Librar'](https://gdal.org/) API bindings

#### Usage

```
linkGDAL(
 bin_GDAL = NULL,searchLocation = NULL,
  ver_select = FALSE,
  quiet = TRUE,
  returnPaths = TRUE
)
```
#### Arguments

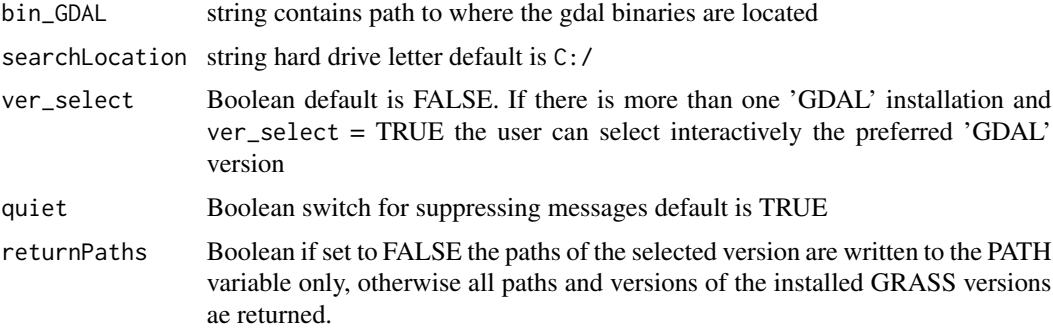

#### Details

It looks for the gdalinfo(.exe) file. If the file is found in a bin folder it is assumed to be a valid 'GDAL' binary installation.

if called without any parameter linkGDAL() it performs a full search over the hard drive C:. If it finds one or more 'GDAL' binaries it will take the first hit. You have to set ver\_select = TRUE for an interactive selection of the preferred version.

#### Value

add gdal paths to the environment and creates global variables path\_GDAL

#### Note

You may also set the path manually. Using a 'OSGeo4W64' <https://trac.osgeo.org/osgeo4w/> installation it is typically C:/OSGeo4W64/bin/

#### <span id="page-10-0"></span>linkGRASS 11

#### Author(s)

Chris Reudenbach

#### Examples

```
## Not run:
# call if you do not have any idea if and where GDAL is installed
gdal<-linkGDAL()
if (gdal$exist) {
# call it for a default OSGeo4W installation of the GDAL
print(gdal)
}
```
## End(Not run)

linkGRASS *Locate and set up 'GRASS' API bindings*

#### Description

Initializes the session environment and the system paths for an easy access to ['GRASS GIS 7.x/8.x'.](https://grass.osgeo.org/) The correct setup of the spatial and projection parameters is automatically performed by using either an existing and valid raster, terra, sp or sf object, or manually by providing a list containing the minimum parameters needed.

#### Usage

```
linkGRASS(
  x = NULL,epsg = NULL,
  default_GRASS = NULL,
  search_path = NULL,
  ver_select = FALSE,
  gisdbase_exist = FALSE,
  gisdbase = NULL,
  use_home = FALSE,
  location = NULL,
  spatial_params = NULL,
  resolution = NULL,
  quiet = TRUE,
  returnPaths = TRUE
)
```
#### **Arguments**

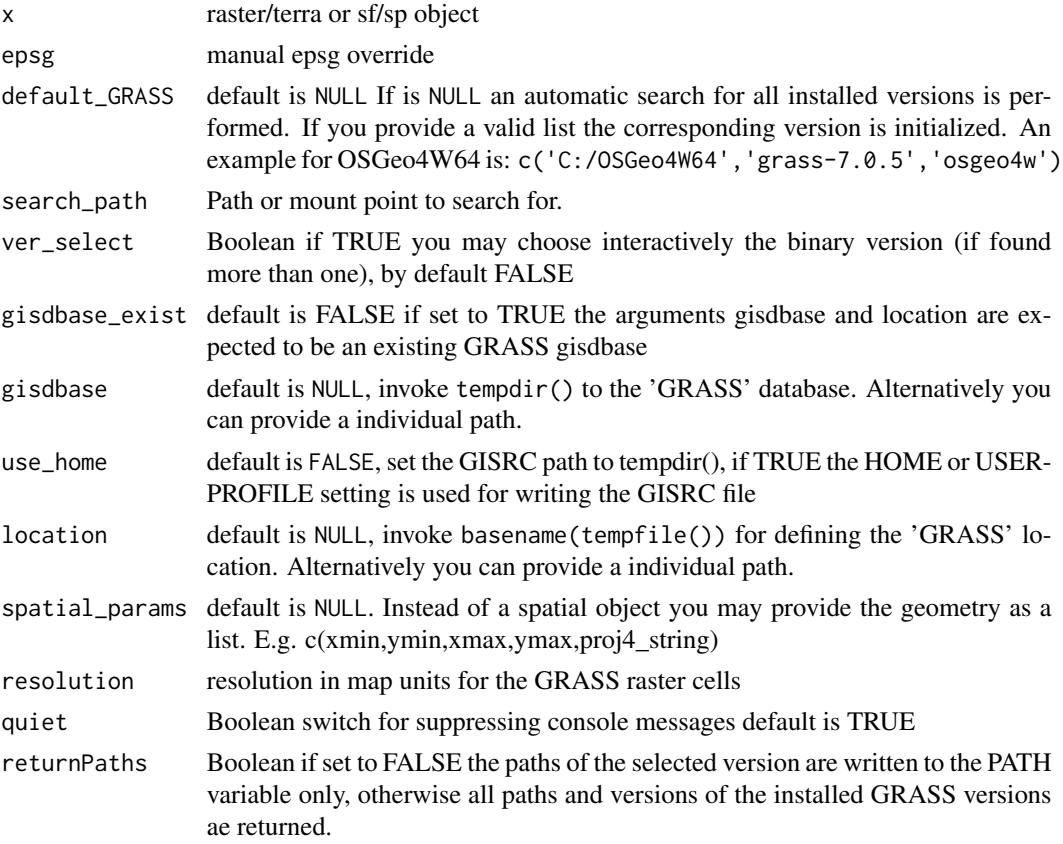

#### Note

GRASS GIS is excellently supported by the rgrass wrapper package. Nevertheless, 'GRASS GIS' is known for its its high demands on the correct spatial and reference setup and environment requirements. This becomes even worse on 'Windows platforms or when there are several alternative 'GRASS GIS' installations available. If you know how to use the rgrass package setup function rgrass::initGRASS works fine on Linux. This is also true for known configurations under the 'Windows' operating system. However, on university labs or corporate machines with limited privileges and/or different releases such as the ['OSGeo4W'](https://trac.osgeo.org/osgeo4w/) distribution and the ['GRASS' stand-alone](https://grass.osgeo.org/download/windows/) installation, or different software releases (e.g. 'GRASS 7.0.5 and GRASS 8.1.0), it often becomes inconvenient or even to get the correct links.

The function linkGRASS tries to find all valid 'GRASS GIS' binaries by #' analyzing the startup script files. GRASS GIS' startup script files. After identifying the 'GRASS GIS' binaries, all #' necessary system variables and settings are system variables and settings are generated and passed to a temporary R environment. The concept is simple, but helpful for everyday use. You need to either provide a raster or sp sf spatial object that has the correct spatial and projection properties, or you can link directly to an existing 'GRASS' gisdbase and mapset. If you choose a spatial object to initialize a correct 'GRASS' mapset, it will be used to create either a temporary or permanent mapset. [rgrass](https://CRAN.R-project.org/package=rgrass) environment with the correct 'GRASS' structure.

#### linkGRASS 13

The most time consuming part on Windows systems is the search process. This can easily take 10 minutes or more. To speed up this process, you can also provide a correct parameter set. The best way to do this is to manually call searchGRASSW or for 'Linux' searchGRASSX. and call linkGRASS with the version arguments of your choice. linkGRASS will initialize the use of GRASS. If you have more than one valid installation and call linkGRASS() without arguments, you will be asked to select one.

#### Author(s)

Chris Reudenbach

```
run = FALSEif (run) {
library(link2GI)
require(sf)
# get data
nc = st_read(system.file('shape/nc.shp', package='sf'))
# Automatic linking of GRASS binaries using the nc data object for spatial referencing
# This is the best practice linking procedure for on-the-fly jobs.
# NOTE: If more than one GRASS installation is found, you will have to select one.
grass = linkGRASS(nc)
# Select the GRASS installation (if more than one)
linkGRASS(nc, ver_select = TRUE)
# Select the GRASS installation and define the search location
linkGRASS(nc, ver_select = TRUE, search_path = '~/')
# Set up GRASS manually with spatial parameters of the nc data
epsg = 28992
proj4_string <- sp::CRS(paste0('+init=epsg:',epsg))
linkGRASS(spatial_params = c(178605,329714,181390,333611,proj4_string@projargs),epsg=epsg)
# create some temporary project folders for a permanent gisdbase
root_folder = tempdir()
grass_path = link2GI::createFolder(root_folder = root_folder,
                         folders = c('project1/'))
if (grass$exist){
# CREATE and link to a permanent GRASS folder at 'root_folder', location named 'project1'
linkGRASS(nc, gisdbase = root_folder, location = 'project1')
# ONLY LINK to a permanent GRASS folder in 'root_folder', location named 'project1'
linkGRASS(gisdbase = root_folder, location = 'project1', gisdbase_exist = TRUE )
# Manual creation of a GRASS gisdbase with the spatial parameters of the NC data.
# additional use of a permanent directory 'root_folder' and the location 'nc_spatial_params'.
```

```
epsg = 4267
proj4_string = sp::CRS(paste0('+init=epsg:',epsg))
linkGRASS(gisdbase = root_folder,
          location = 'nc_spatial_params',
       spatial_params = c(-84.32385, 33.88199,-75.45698,36.58965,proj4_string),epsg = epsg)
}
}
```
linkOTB *Locate and set up 'Orfeo ToolBox' API bindings*

#### Description

Locate and set up ['Orfeo ToolBox'](https://www.orfeo-toolbox.org/) API bindings

#### Usage

```
linkOTB(
 bin\_OTB = NULL,root_0TB = NULL,type_OTB = NULL,searchLocation = NULL,
 ver_select = FALSE,
 quiet = TRUE,
  returnPaths = TRUE
)
```
#### Arguments

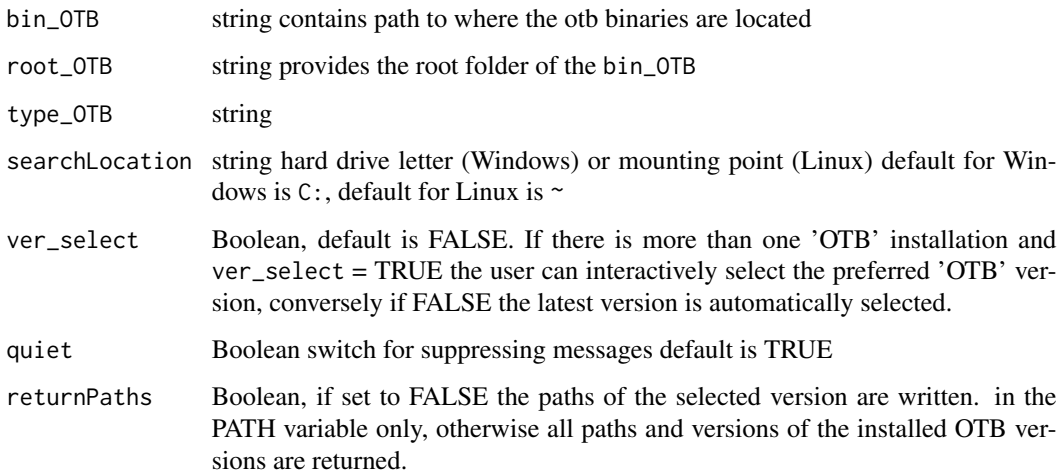

<span id="page-13-0"></span>

#### <span id="page-14-0"></span>linkSAGA 15

#### Details

It looks for the otb\_cli.bat file. If the file is found in a bin folder it is assumed to be a valid 'OTB' binary installation.

if called without any parameter linkOTB() it performs a full search over the hard drive C:. If it finds one or more 'OTB' binaries it will take the first hit. You have to set ver\_select = TRUE for an interactive selection of the preferred version.

#### Value

add otb paths to the environment and creates global variables path\_OTB

#### Note

You may also set the path manually. Using a 'OSGeo4W64' <https://trac.osgeo.org/osgeo4w/> installation it is typically C:/OSGeo4W64/bin/

#### Author(s)

Chris Reudenbach

#### Examples

```
## Not run:
# call if you do not have any idea if and where OTB is installed
otb<-linkOTB()
if (otb$exist) {
# call it for a default OSGeo4W installation of the OTB
print(otb)
}
```
## End(Not run)

linkSAGA *Identifies SAGA GIS Installations and returns linking Informations*

#### Description

Finds the existing [SAGA GIS](https://saga-gis.sourceforge.io/) installation(s), generates and sets the necessary path and system variables for a seamless use of the command line calls of the 'SAGA GIS' CLI API, setup valid system variables for calling a default rsaga.env and by this makes available the RSAGA wrapper functions.

All existing installation(s) means that it looks for the saga\_cmd or saga\_cmd.exe executables. If the file is found it is assumed to be a valid 'SAGA GIS' installation. If it is called without any argument the most recent (i.e. highest) SAGA GIS version will be linked.

#### Usage

```
linkSAGA(
  default_SAGA = NULL,
  searchLocation = "default",
 ver_select = FALSE,
 quiet = TRUE,
  returnPaths = TRUE
)
```
#### Arguments

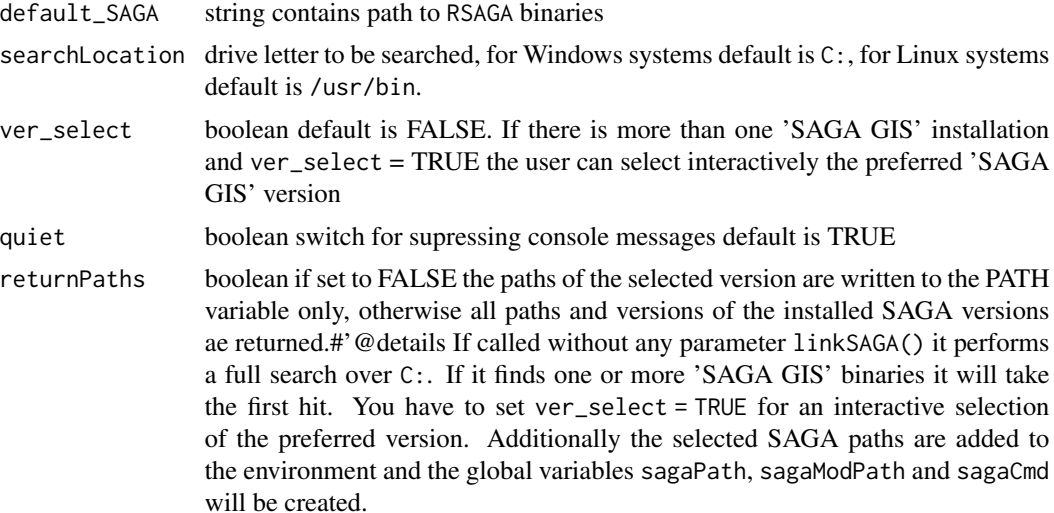

#### Value

A list containing the selected RSAGA path variables \$sagaPath,\$sagaModPath,\$sagaCmd and potentially other installations \$installed

#### Note

The 'SAGA GIS' wrapper [RSAGA](https://CRAN.R-project.org/package=RSAGA) package was updated several times however it covers currently (May 2014) only 'SAGA GIS' versions from 2.3.1 LTS - 8.4.1 The fast evolution of 'SAGA GIS' makes it highly impracticable to keep the wrapper adaptions in line (currently 9.4). RSAGA will meet all linking needs perfectly if you use 'SAGA GIS' versions from 2.0.4 - 7.5.0.

However you must call rsaga.env using the rsaga.env(modules = saga\$sagaModPath) assuming that saga contains the returnPaths of linkSAGA In addition the very promising [Rsagacmd](https://github.com/stevenpawley/Rsagacmd) wrapper package is providing a new list oriented wrapping tool.

#### Examples

## Not run:

# call if you do not have any idea if and where SAGA GIS is installed

# it will return a list with the selected and available SAGA installations

#### <span id="page-16-0"></span>loadEnvi 17

```
# it prepares the system for running the selected SAGA version via RSAGA or CLI
linkSAGA()
# overriding the default environment of rsaga.env call
saga<-linkSAGA()
if (saga$exist) {
require(RSAGA)
RSAGA::rsaga.env(path = saga$installed$binDir[1],modules = saga$installed$moduleDir[1])
}
## End(Not run)
```
loadEnvi *Load data from rds format and associated yaml metadata file.*

#### Description

Load data from rds format and associated yaml metadata file.

#### Usage

```
loadEnvi(file_path)
```
#### Arguments

file\_path name and path of the rds file.

#### Value

list of 2 containing data and metadata.

#### Examples

```
## Not run:
a < -1meta <- list(a = 'a is a variable')
saveEnvi(a, file.path(tempdir(), 'test.rds'), meta)
b <- loadEnvi(file.path(tempdir(), 'test.rds'))
```
## End(Not run)

<span id="page-17-0"></span>parseOTBAlgorithms *Retrieve available OTB modules*

#### Description

Read in the selected OTB module folder and create a list of available functions.

#### Usage

```
parseOTBAlgorithms(gili = NULL)
```
#### Arguments

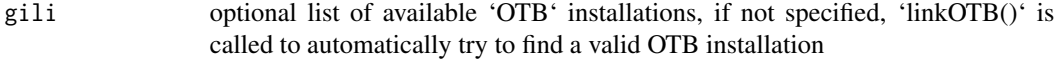

#### Examples

```
## Not run:
## link to the OTB binaries
otblink<-link2GI::linkOTB()
 if (otblink$exist) {
 ## parse all modules
 moduleList<-parseOTBAlgorithms(gili = otblink)
 ## print the list
 print(moduleList)
 }
## End(Not run)
```
parseOTBFunction *Retrieve the argument list from a selected OTB function*

#### Description

retrieve the selected function and returns a full argument list with the default settings

#### Usage

```
parseOTBFunction(algo = NULL, gili = NULL)
```
#### <span id="page-18-0"></span>runOTB and the set of the set of the set of the set of the set of the set of the set of the set of the set of the set of the set of the set of the set of the set of the set of the set of the set of the set of the set of th

#### Arguments

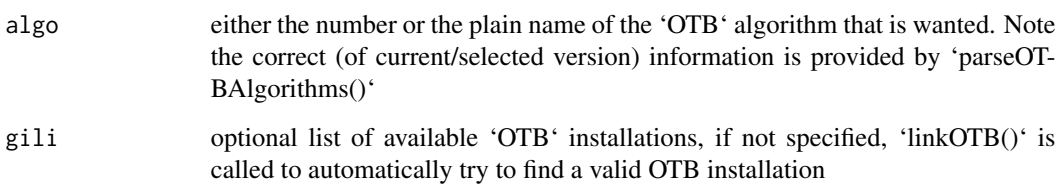

#### Examples

```
## Not run:
otblink<-link2GI::linkOTB()
if (otblink$exist) {
## parse all modules
algos<-parseOTBAlgorithms(gili = otblink)
## take edge detection
cmdList<-parseOTBFunction(algo = algos[27],gili = otblink)
## print the current command
print(cmdList)
}
## End(Not run)
##+##
```
runOTB *Execute the OTB command via system call*

#### Description

Wrapper function that inserts the OTB command list into a system call compatible string and executes that command.

#### Usage

```
runOTB(
  otbCmdList = NULL,
  gili = NULL,retRaster = TRUE,
  retCommand = FALSE,
  quiet = TRUE\mathcal{E}
```
#### **Arguments**

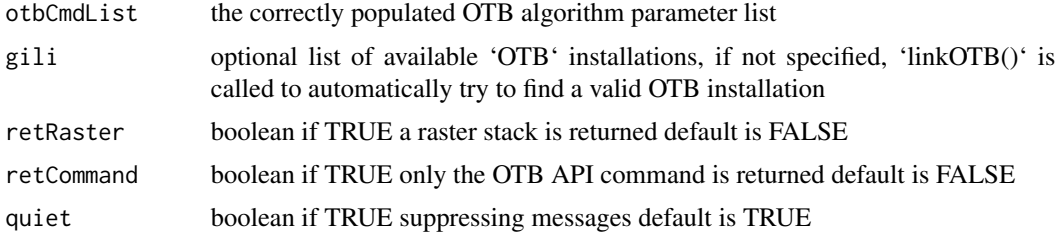

#### Details

#' Please NOTE: You must check the help to identify the correct input file argument (\$input\_in or \$input\_il).

```
## Not run:
require(link2GI)
require(terra)
require(listviewer)
## link to OTB
otblink<-link2GI::linkOTB()
if (otblink$exist) {
root_folder<-tempdir()
 fn <- system.file('ex/elev.tif', package = 'terra')
## for an image output example we use the Statistic Extraction,
algoKeyword<- 'LocalStatisticExtraction'
## extract the command list for the choosen algorithm
cmd<-parseOTBFunction(algo = algoKeyword, gili = otblink)
## Please NOTE:
## You must check the help to identify the correct argument codewort ($input_in or $input_il)
listviewer::jsonedit(cmd$help)
## define the mandatory arguments all other will be default
cmd$input_in <- fn
cmd$out <- file.path(tempdir(),'test_otb_stat.tif')
cmd$radius <- 7
## run algorithm
retStack<-runOTB(cmd,gili = otblink)
## plot image
terra::plot(retStack)
## for a data output example we use the
```
#### <span id="page-20-0"></span>saveEnvi 21

```
algoKeyword<- 'ComputeImagesStatistics'
## extract the command list for the chosen algorithm
cmd<-parseOTBFunction(algo = algoKeyword, gili = otblink)
## get help using the convenient listviewer
listviewer::jsonedit(cmd$help)
## define the mandatory arguments all other will be default
cmd$input_il <- file.path(tempdir(),'test.tif')
cmd$ram <- 4096
cmd$out.xml <- file.path(tempdir(),'test_otb_stat.xml')
cmd$progress <- 1
## run algorithm
ret <- runOTB(cmd,gili = otblink, quiet = F)
## as vector
print(ret)
## as xml
XML::xmlParse(cmd$out)
}
## End(Not run)
```
saveEnvi *Saves data in rds format and adds a yaml metadata file.*

#### Description

Saves data in rds format and saves metadata in a corresponding yaml file.

#### Usage

```
saveEnvi(variable, file_path, meta)
```
#### Arguments

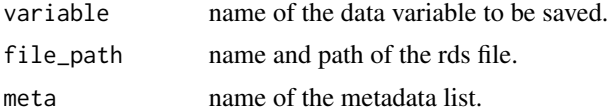

```
## Not run:
a \leq 1meta \le list(a = 'a is a variable')
```
<span id="page-21-0"></span>22 setupProj

```
saveEnvi(a, file.path(tempdir(), 'test.rds'), meta)
## End(Not run)
```
setupProj *Setup project folder structure*

#### Description

Defines folder structures and creates them if necessary, loads libraries, and sets other project relevant parameters.

#### Usage

```
setupProj(
  root_folder = tempdir(),
  folders = c("data", "data/tmp"),
  code_subfolder = NULL,
 global = FALSE,libs = NULL,
  setup_script = "000_setup.R",
  fcts_folder = NULL,
  source_functions = !is.null(fcts_folder),
  standard_setup = NULL,
  create_folders = TRUE
\mathcal{L}
```
#### Arguments

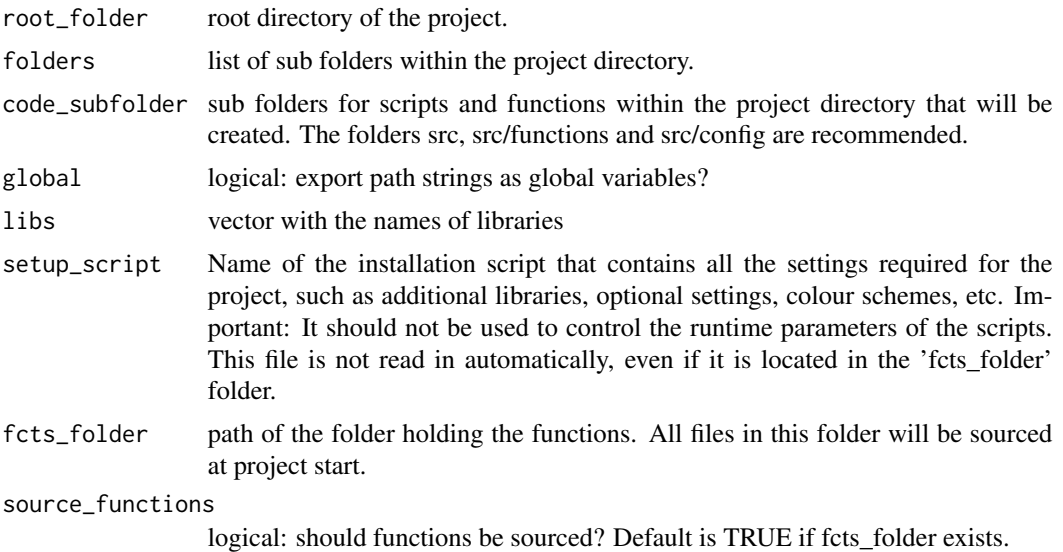

#### <span id="page-22-0"></span>setup\_default 23

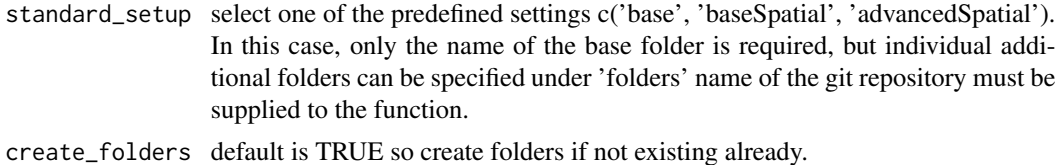

#### Value

A list containing the project settings.

#### Examples

```
## Not run:
setupProj(
  root_folder = '~/edu', folders = c('data/', 'data/tmp/'),
  libs = c('link2GI')\mathcal{L}## End(Not run)
```
setup\_default *Define working environment default settings*

#### Description

Define working environment default settings

#### Usage

```
setup_default(
  default = NULL,new_folder_list = NULL,
  new_folder_list_name = NULL
\mathcal{E}
```
#### Arguments

default name of default list new\_folder\_list containing a list of arbitrary folders to be generated new\_folder\_list\_name name of this list

#### Details

After adding new project settings run [setup\_default()] to update and savew the default settings. For compatibility reasons you may also run [lutUpdate()].

 $24$  sf2gvec

#### Value

A list containing the default project settings

#### Examples

## Not run: # Standard setup for baseSpatial setup\_default()

## End(Not run)

sf2gvec *Write sf object directly to 'GRASS' vector utilising an existing or creating a new GRASS environment*

#### Description

Write sf object directly to 'GRASS' vector utilising an existing or creating a new GRASS environment

#### Usage

sf2gvec(x, epsg, obj\_name, gisdbase, location, gisdbase\_exist = FALSE)

#### Arguments

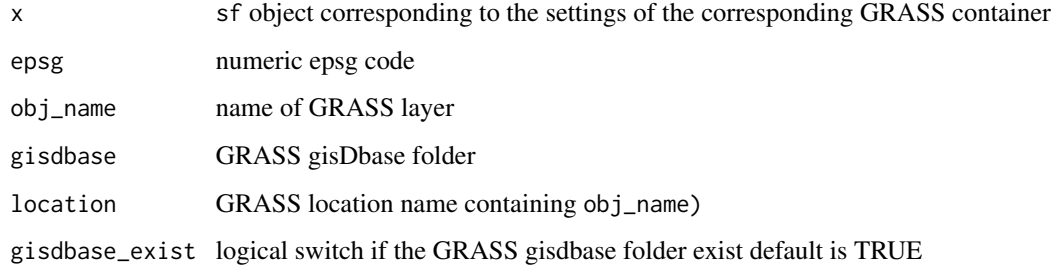

#### Note

have a look at the sf capabilities to write direct to sqlite

#### Author(s)

Chris Reudenbach

<span id="page-23-0"></span>

#### sf2gvec 25

```
run = FALSE
if (run) {
## example
require(sf)
require(sp)
require(link2GI)
data(meuse)
meuse_sf = st_as_sf(meuse,
                    \text{coords} = c('x', 'y'),crs = 28992,
                    agr = 'constant')
```

```
# write data to GRASS and create gisdbase
sf2gvec(x = meuse_s f,obj_name = 'meuse_R-G',
       gisdbase = '\sim/temp3/',
       location = 'project1')
# read from existing GRASS
gvec2sf(x = meuse_sf,
        obj_name = 'meuse_r_g',
        gisdbase = '~/temp3',
       location = 'project1')
```

```
}
```
# <span id="page-25-0"></span>Index

createFolder *(*createFolders*)*, [2](#page-1-0) createFolders, [2](#page-1-0) findGDAL, [3](#page-2-0) findGRASS, [4](#page-3-0) findOTB, [5](#page-4-0) findSAGA, [5](#page-4-0) gvec2sf, [6](#page-5-0) initProj, [7](#page-6-0) linkGDAL, [10](#page-9-0) linkGRASS, [11](#page-10-0) linkGRASS7 *(*linkGRASS*)*, [11](#page-10-0) linkOTB, [14](#page-13-0) linkSAGA, [15](#page-14-0) loadEnvi, [17](#page-16-0) parseOTBAlgorithms, [18](#page-17-0) parseOTBFunction, [18](#page-17-0) runOTB, [19](#page-18-0) saveEnvi, [21](#page-20-0) setup\_default, [23](#page-22-0) setupProj, [22](#page-21-0) sf, *[6,](#page-5-0) [7](#page-6-0)* sf2gvec, [24](#page-23-0)